# **Web Development for Dinosaurs**

**An Introduction to Modern Web Development**

## **Who Am I? John Cleaver**

#### **Development Team Lead at Factivity, Inc.**

An Introduction to Modern Web Development - PUG Challenge Americas 2018 2008 2008 2 / 2010 2 / 53

## **Factivity, Inc.**

Factivity is a world leader in touch-based Manufacturing Execution Systems.

## **Agenda**

Web History Timeline

## **Agenda**

- Web History Timeline
- Modern Web Application Tools

## **Agenda**

- Web History Timeline
- Modern Web Application Tools
- Application Demo

# **A Timeline of Web Development**

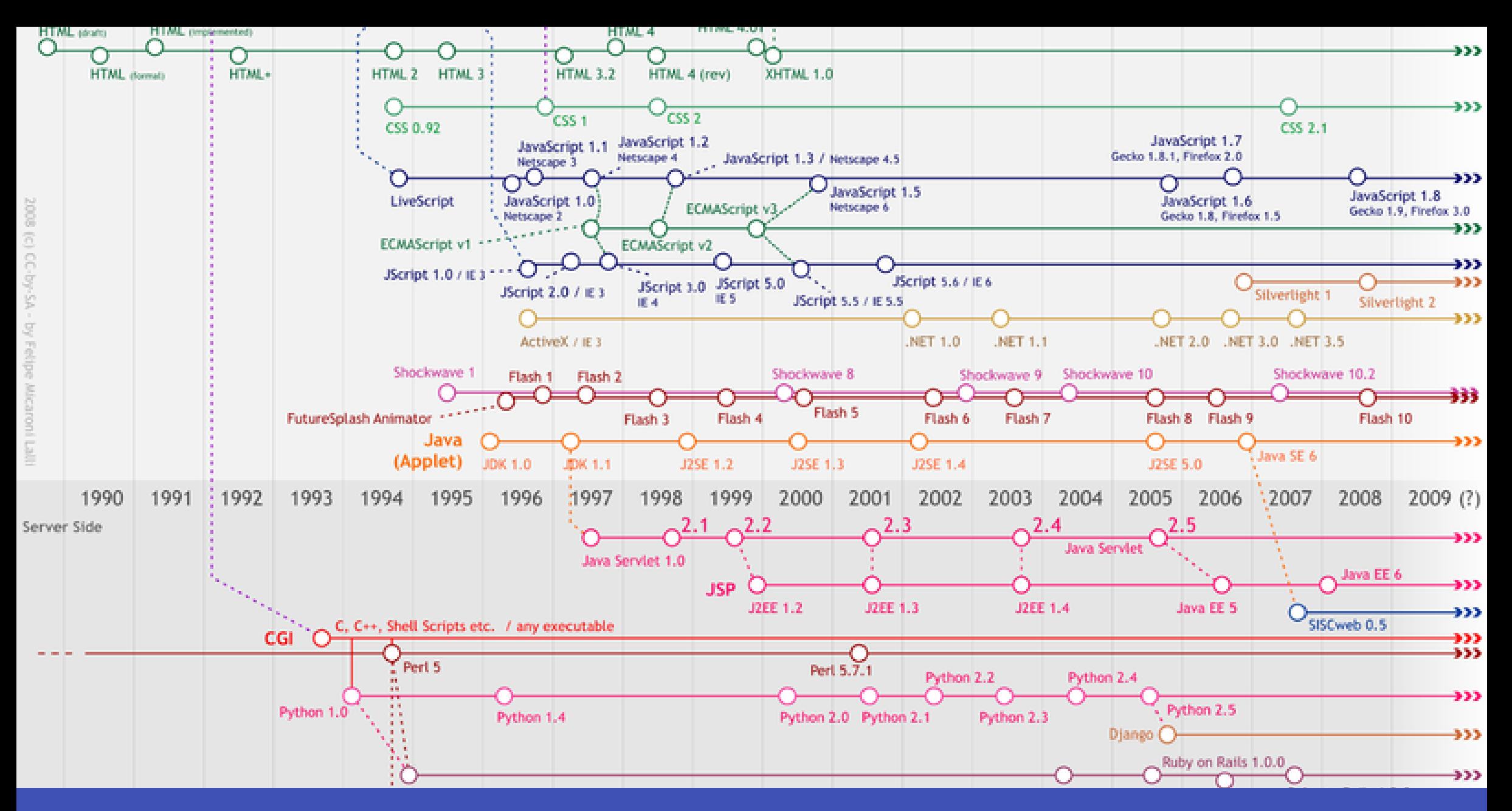

An Introduction to Modern Web Development - PUG Challenge Americas 2018 **6 and Contact Contact Americas** 2018

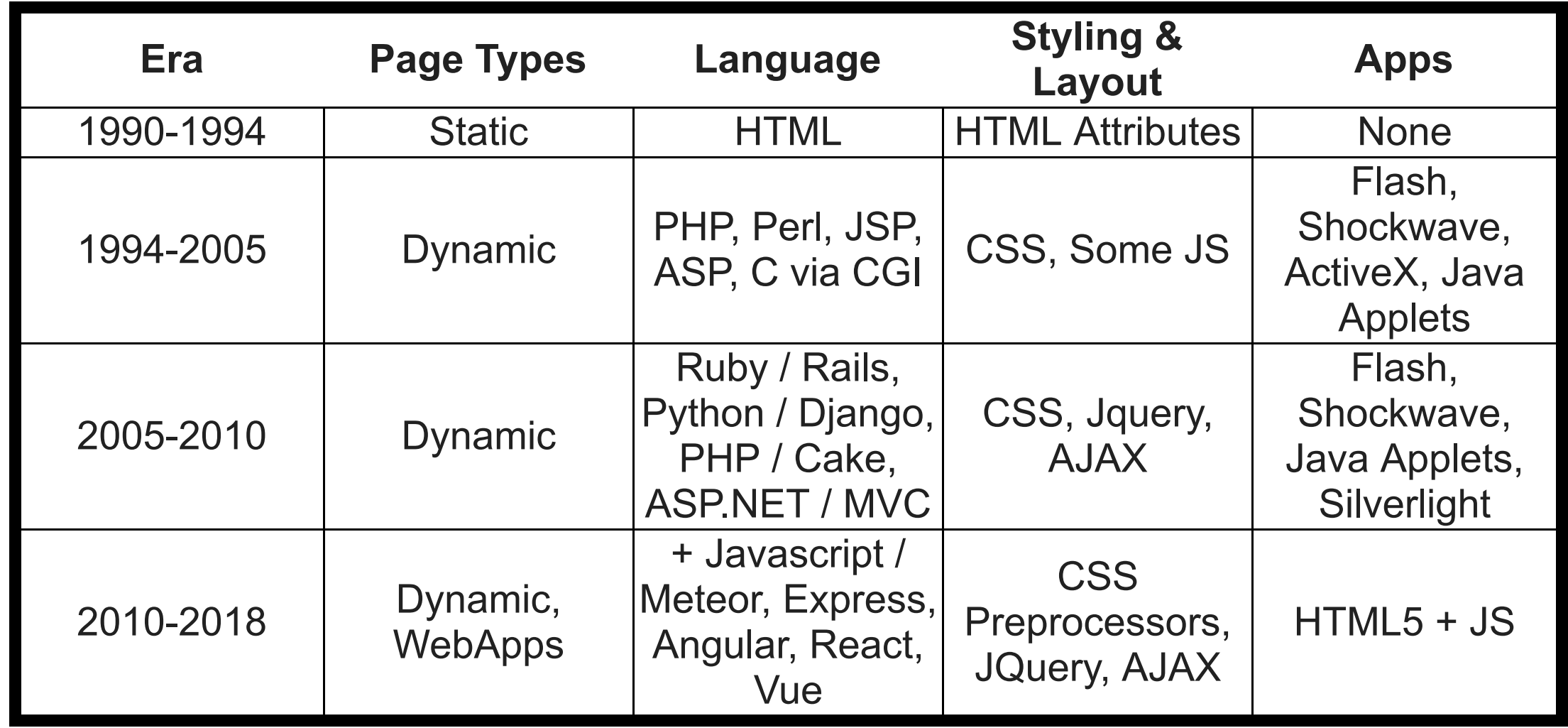

# **How did you get in to web development?**

# **Modern Front End Web Developement**

An Introduction to Modern Web Development - PUG Challenge Americas 2018 10 / 53

Javascript is maturing and stabilizing

- Javascript is maturing and stabilizing
- Language Specification Changes are slowing

- Javascript is maturing and stabilizing
- Language Specification Changes are slowing
- Modern JS looks a lot more like traditional programming

- Major Frameworks are > 5 years old and back by larger corporations like MS and Google
	- Even older "less cool" frameworks still exist with updates

- Major Frameworks are > 5 years old and back by larger corporations like MS and Google
	- Even older "less cool" frameworks still exist with updates
- HTML and CSS are still the best cross-platform UI toolkit

- Major Frameworks are  $>$  5 years old and back by larger corporations like MS and Google
	- Even older "less cool" frameworks still exist with updates
- HTML and CSS are still the best cross-platform UI toolkit
- Write Once, Run Everywhere is actually somewhat feasible now

#### **It is impossible to begin to learn that which one thinks one already knows.**

Epictetus, Greek Philosopher

## **What does a Modern Web App Look Like?**

- Components instead of full pages
- Distinct line between front end and backend  $\bullet$
- Sometimes no backend at all

# **Modern JS Toolchain**

### **Editor**

- There are many good editors available for front end development
- There are plenty of plugins for older editors and IDEs as well

Feel free to use what you are familiar with or try something new.

Recommendations: MS Visual Studio Code, Jetbrains IntelliJ, Sublime Text 3

# **HTML5 and CSS3**

- More semantic tags
- Local Storage API
- Canvas
- Flexbox layout
- Grid layout
- Smooth, native animations (with GPU acceleration)
- Service Workers
- WebSockets

## **CSS Preprocessor**

- Allows for the use of more programming-like features
- Variables, functions, mixins
- Browser compatibility

Examples: Less (More CSS-like) or Sass (More Ruby-like)

I prefer Sass, but if you know CSS super well, Less is probably a better choice.

## **Front End Framework**

- Optional, but makes your life easier
- Often deals with responsive layout, consistent styling, browser differences, and more
- Usually available in Less or Sass to make customizing and theming easier

Examples: Bootstrap, Foundation, Bulma

## **"Compiler" - Babel**

- Babel is a Javascript transpiler
- It converts modern JS (ES6 and ES2015) into the more widely understood ES5
- It lets you use the latest language features before they are available in browsers
- Allows use of alternate languages that compile to JS like MS's Typescript

## **Why bother with ES6?**

- Module includes
- Arrow Syntax (=>) makes some code more readable
	- (Esp. if you are familiar with functional code or lambdas in Java and Python)
- More data structures
- You'll see a lot of example code using it

## **"Linker" - Webpack**

- Webpack packages your source into a real application
- Combines all asset files into 1
- "Minifies"

## **Package Manager - NPM / Yarn**

- The JS world leans more Unix-y, so you'll use the package manager a lot
- Lots of free, open-source packages out there
- Both install packages, manage dependencies, and run utility scripts  $\bullet$
- Yarn is a newer one that solves some problems with NPM, but is compatible with NPM

## **Javascript Framework**

- Helps to break down code into re-usable components (think User Controls)
- Helps managing state
- Makes building dyanmic sites easier

Examples: React (Facebook), Angular (Google), Vue (Alibaba)

# **You don't need to start with everything all at once!**

## **Old School JS**

An Introduction to Modern Web Development - PUG Challenge Americas 2018 2018 26 16 10 10 10 10 10 10 10 10 10 1

# **Old School JS**

```
\langle -1 - 1n\right]<!DOCTYPE html>
<html lang=
"en">
<head>
  <meta charset=
"UTF-8">
  <title>JavaScript Example</title>
  <script src=
"index.js"></script>
</head>
<body><h1>Hello from HTML!</h1>
</body>
\langle/html>
```
## **Old School JS**

// index.js console.log("Hello from JavaScript!");

# **Adding a JS Library**

An Introduction to Modern Web Development - PUG Challenge Americas 2018 2019 2018

# **Adding a JS Library**

```
\langle -1 - 1n\right]<!DOCTYPE html>
<html lang=
"en">
<head>
  <meta charset=
"UTF-8">
 <title>Example</title>
  <link rel=
"stylesheet" href=
"index.css">
  <script src=
"moment.min.js"></script>
  <script src=
"index.js"></script>
</head>
<body>
  <h1>Hello from HTML!</h1>
</body>
\langle/html>
```
# **Adding a JS Library**

// index.js console.log("Hello from JavaScript!"); console.log(moment().startOf('day').fromNow());

# **Using NPM**

An Introduction to Modern Web Development - PUG Challenge Americas 2018 32 000 32 / 32 / 53

## **Using NPM**

#### **Create a package.json**

npm init

# **Using NPM**

#### **Install packages**

npm install moment --save

# **Using NPM Add it to your HTML**

```
\langle -1 - 1n\right]<!DOCTYPE html>
<html lang=
"en">
<head>
  <meta charset=
"UTF-8">
  <title>JavaScript Example</title>
  <script src=
"node_modules/moment/min/moment.min.js"></script>
  <script src=
"index.js"></script>
</head>
<body><h1>Hello from HTML!</h1>
</body>
\langle/html>
```
# **Using NPM Hand it to a Coworker**

git clone sweet-project cd sweet-project npm install

An Introduction to Modern Web Development - PUG Challenge Americas 2018 37 / 37 / 53

- JS did not includeany notion of include / using / import
- JS Modules had to be loaded into a global variable ◦ Naming conflicts, global-state problems, etc.
- Nodejs introduced the idea that JS could include other JS files

var moment =  $require('moment');$ 

#### **How do we use that with client-side JS?**

- A module bundler can look at include statements and build a JS file that has all the required code
- Webpack is the most popular today
	- Use by React, Vue, etc

# **Bundling with Webpack Installing**

npm install webpack webpack-cli --save-dev

Installs both webpack, a command line interface for webpack, and saves those as Development dependencies.

# **Bundling with Webpack Webpack it up**

./node\_modules/.bin/webpack index.js --mode=development

```
\langle -1 - 1n\right]<!DOCTYPE html>
<html lang=
"en">
<head>
  <meta charset=
"UTF-8">
  <title>JavaScript Example</title>
  <script src=
"dist/main.js"></script>
</head>
<body>
  <h1>Hello from HTML!</h1>
</body>
\langle/html>
```

```
// webpack.config.js
<code>module.exports</code> = {
  mode: 'development'
,
  entry: './index.js'
,
  output: {
     filename: 'main.js'
,
     publicPath: 'dist'
  }
};
```
# **Transpiling Installing**

npm install @babel/core @babel/preset-env babel-loader --save-dev

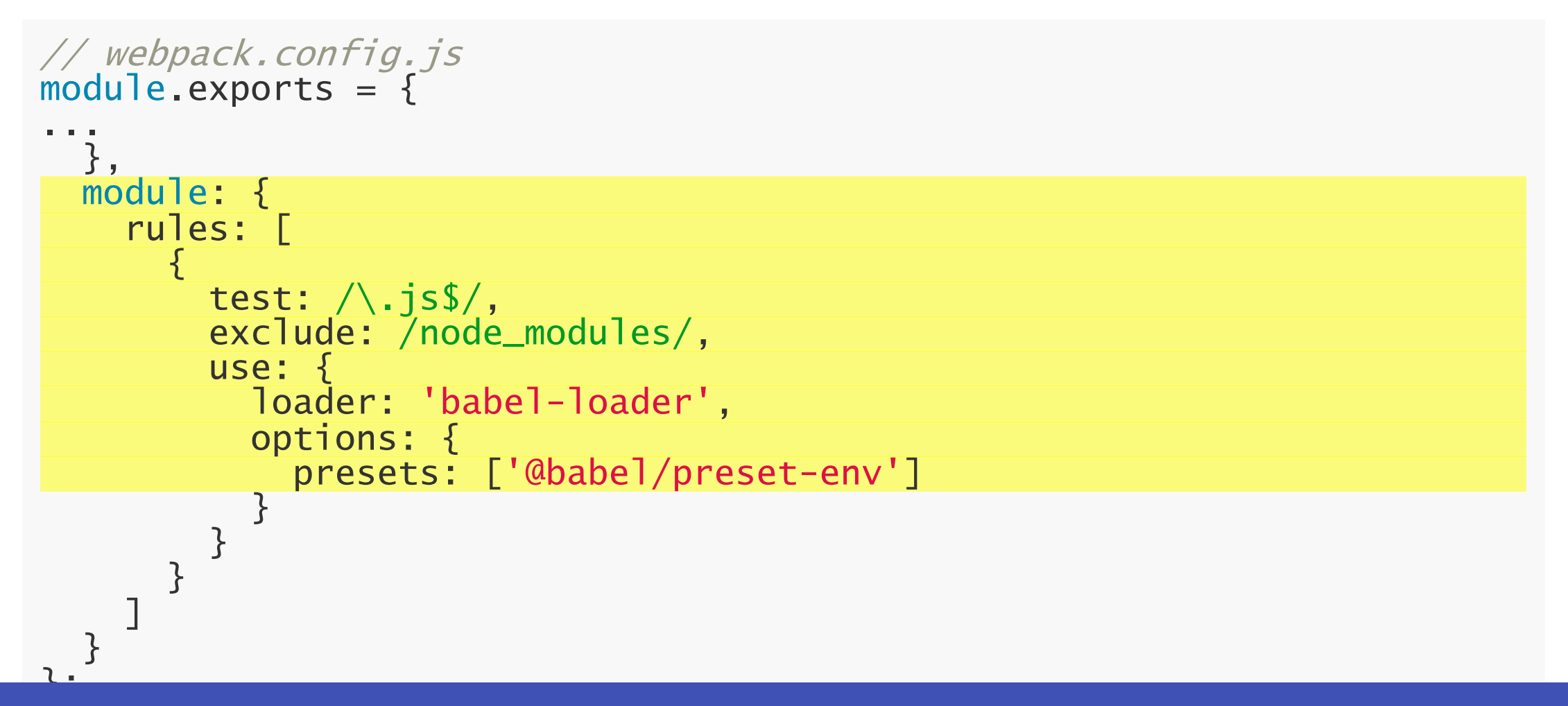

#### **What does this buy us?**

#### **What does this buy us?**

Newer Features!

#### **What does this buy us?**

Newer Features!

Format Strings

```
var name =
"Bob"
, time =
"today";
console.log(`Hello $\{name\}, how are you $\{time\}?`);
```
#### **What does this buy us?**

Newer Features!

Format Strings

```
var name =
"Bob"
, time =
"today";
console.log(`Hello ${name}, how are you ${time}?`);
```
Newer Imports

import moment from 'moment';

### **NPM Scripts**

An Introduction to Modern Web Development - PUG Challenge Americas 2018 47 1 2006 100 47 47 47 47 47 47 47 453

## **NPM Scripts**

NPM can also be told to be a task runner (think Ant)

```
"scripts": {
  "test": "echo \"Error: no test specified\" && exit 1"
,
  "build": "webpack --progress --mode=production",
  "watch": "webpack --progress --watch"
},
```
npm run build

# **NPM Scripts Built-in Web Server**

"server": "webpack-dev-server --open"

npm run server

## **Demo: Vue CLI and Vue Projects**

An Introduction to Modern Web Development - PUG Challenge Americas 2018 50 and 50 and 50 and 50 / 53

# **Further Reading**

- [How I learned to Stop Worrying and Love the Javascript EcoSystem](https://hackernoon.com/how-i-stopped-worrying-and-learned-to-love-the-javascript-ecosystem-692c51030342)
- [Modern Frontend Developer in 2018](https://medium.com/tech-tajawal/modern-frontend-developer-in-2018-4c2072fa2b9c)  $\bullet$
- [Vuejs Guide](https://vuejs.org/v2/guide/)
- **[Bootstrap Docs](https://getbootstrap.com/docs/4.1/getting-started/introduction/)**  $\bullet$
- [Sass Docs](https://sass-lang.com/guide)

# **Wrap Up**

Web Development Timeline

# **Wrap Up**

- Web Development Timeline
- Modern Development Technologies

# **Wrap Up**

- Web Development Timeline
- Modern Development Technologies
- Code Examples

# **John Cleaver johnc@factivity.com**

Don't forget to fill out the surveys in the conference app!